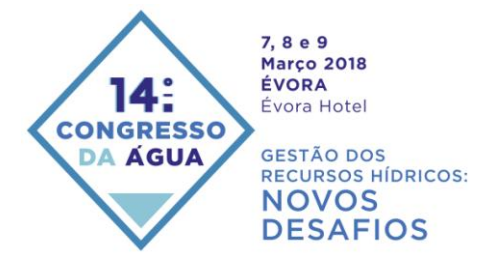

# PREVISÃO EM TEMPO REAL A PEDIDO NA COSTA PORTUGUESA

O serviço OPENCoastS.pt e sua demonstração na circulação da Ria Formosa

Joana TEIXEIRA<sup>1</sup>; André B. FORTUNATO<sup>2</sup>; João, ROGEIRO<sup>3</sup>; Alberto, AZEVEDO<sup>4</sup>; Marta,  $RODRIGUES<sup>5</sup>$ ; Anabela, OLIVEIRA $<sup>6</sup>$ </sup>

1 Mestre em Sistemas de Informação Geográfica, LNEC, Av. do Brasil 101 Lisboa, julieixeira@lnec.pt, 218443919

<sup>2</sup> Investigador Principal com Habilitação, LNEC, Av. do Brasil 101 Lisboa, a fortunato@lnec.pt, 218443425

3 Mestre em Engenharia Informática, LNEC, Av. do Brasil 101 Lisboa, [jrogeiro@lnec.pt,](mailto:jrogeiro@lnec.pt) 218443748

<sup>4</sup> Investigador Auxiliar, LNEC, Av. do Brasil 101 Lisboa, [aazevedo@lnec.pt,](mailto:aazevedo@lnec.pt) 218443758

<sup>5</sup> Doutora em Biologia, LNEC, Av. do Brasil 101 Lisboa, [mfrodrigues@lnec.pt,](mailto:mfrodrigues@lnec.pt) 218443613

<sup>6</sup> Investigador Principal, LNEC, Av. do Brasil 101 Lisboa, [aoliveira@lnec.pt,](mailto:aoliveira@lnec.pt) 218443631

#### **Resumo**

A necessidade de prever eventos extremos (como tempestades, inundações e galgamentos costeiros) e de antecipar os impactos de acidentes (como derrames de hidrocarbonetos e descargas ilegais) motivou o desenvolvimento pelo LNEC de um sistema de previsão em tempo real e a sua aplicação à costa portuguesa. Designado por WIFF – Water Information Forecast Framework, este sistema de previsão é aplicável desde o oceano até à bacia hidrográfica, incluindo a interface com as cidades. A operação dos sistemas de previsão é, no entanto, exigente, quer no estabelecimento de novos casos de estudo, quer na sua manutenção com fiabilidade e robustez, requerendo competências em processos costeiros, em modelação numérica e em tecnologias da informação. A capacidade de desenvolver e manter estes sistemas é restrita e tem custos significativos, sendo assim limitada a facilidade de se promover a sua implementação e operação para todas as zonas costeiras em Portugal. Simultaneamente, os recursos envolvidos são muito exigentes, em termos de capacidade de cálculo e de armazenamento de resultados.

Para ultrapassar estes obstáculos, o LNEC e o LIP estão a desenvolver uma infraestrutura genérica que permite estabelecer, de forma interativa, por um utilizador com conhecimentos básicos de modelação, um sistema de previsão em tempo real aplicado a um trecho da costa à sua escolha. Designado OPENCoastS.pt, este serviço é parte do catálogo da INCD (Infraestrutura Nacional de Computação Distribuída). Dado que o OPENCoastS.pt irá promover o acesso livre à informação produzida, prevê-se que os sistemas operacionais gerados alimentem uma base de dados da dinâmica da costa Portuguesa. Esta base de dados poderá suportar também novos serviços e produtos alimentados pelos resultados dos sistemas de previsão em tempo real desenvolvidos no serviço.

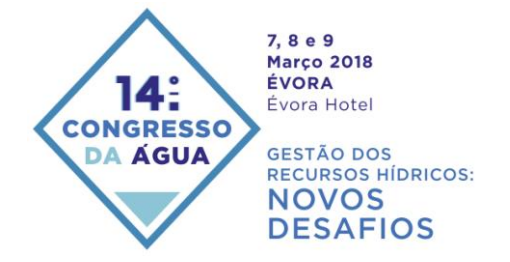

**Palavras-chave:** Sistemas de previsão em tempo real, Circulação costeira, modelos de malhas não estruturadas, WebGIS, *cloud*, infraestruturas computacionais.

**Tema:** TIC e sistemas de previsão e de alerta na gestão dos recursos hídricos

## **INTRODUÇÃO**

A implementação de sistemas de vigilância e alerta precoce de eventos de perigo tem tido grandes desenvolvimentos nas últimas décadas, incluindo sistemas de previsão em tempo real de inundações urbanas (Henonin et al., 2013), de circulação costeira (Fortunato et al., 2017) e do controlo integrado da poluição nas redes de drenagem e seus meios recetores costeiros (David et al., 2015, Rodrigues et al., 2016). Os sistemas de previsão em tempo real para as zonas costeiras abrangem hoje processos físicos, químicos e biológicos, desde a circulação e agitação marítima nas zonas costeiras (Baptista, 2006; Rusu et al., 2009) até à qualidade da água (Oliveira et al., 2014, Rodrigues et al., 2016). Estes desenvolvimentos têm sido suportados por modelação de elevada precisão, permitindo obter previsões com grande fiabilidade, devidamente validadas por redes de monitorização em tempo real (Fortunato et al., 2017).

O desenvolvimento de um sistema de previsão em tempo real (SPTR) preciso e confiável requer a combinação de um conjunto de competências e de ferramentas e o desenrolar de um conjunto padronizado de procedimentos. Do ponto de vista das competências, um SPTR parte do conhecimento aprofundado dos processos relevantes do meio aquático a simular pelo utilizador, o qual seleciona um modelo numérico adequado e decide os processos a simular. Este modelo terá de ser posteriormente calibrado e validado para cada um dos locais escolhidos, utilizando um conjunto de dados previamente existentes. O desenvolvimento da ferramenta para previsão em tempo real requer por sua vez conhecimentos de Tecnologias da Informação (TI), os quais poderão ser mais exigentes quando a disponibilização atempada das previsões requer um ambiente de simulação de elevado desempenho, através da aplicação do modelo em modo paralelo. A operacionalização de um SPTR requer ainda a disponibilização de ferramentas ou de outros sistemas de previsão que permitam definir as condições de fronteira e sobre o domínio, disponibilizadas diariamente ou com uma periodicidade ainda maior.

Tipicamente, o sistema de previsão é depois construído tendo por base a implementação local do modelo, particularizado para as condições de forçamento disponíveis para o domínio de estudo e customizado para providenciar os produtos que respondam aos requisitos das entidades destinatárias. Esta abordagem permite obter um sistema operacional de modo relativamente expedito, mas que apenas será aplicável ao caso de estudo concreto. A sua atualização a novas versões do modelo ou a novas fontes de forçamento é complexa e demorada de implementar e necessita de validação caso a caso. São exemplos desta abordagem as implementações iniciais do previsão em tempo real do LNEC, WIFF – Water Information Forecast Framework. Este sistema apresenta uma abordagem e conceptualização genérica, mas cada aplicação a um sistema é customizada através da implementação de *software* adaptado ao meio em estudo.

Existem ainda abordagens alternativas no estabelecimento mais generalizado e ágil dos sistemas de previsão em que o sistema de previsão é concebido de forma genérica, podendo integrar vários modelos (de forma modular) e podendo depois ser customizado ao interesse do utilizador (e.g. o sistema de previsão FEWs, Werner et al., 2013).

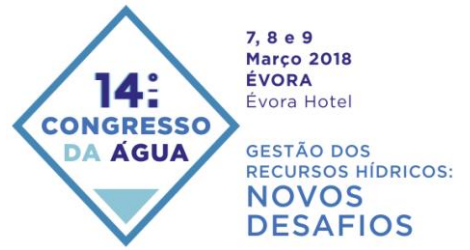

Todas estas abordagens partilham, no entanto, um esforço considerável na sua continuidade e manutenção destes sistemas operacionais.

A sua atualização a novos forçamentos ou a novas fontes de comparação automática com sensores online requer sempre uma intervenção relevante de equipas incluindo especialistas em TI e na modelação de processos costeiros. Os custos associados à continuidade dos SPTRs tornam-se assim frequentemente proibitivos para muitas entidades gestoras assim como um grande esforço financeiro para as equipas de investigação que os pretendem utilizar quer na compreensão de processos quer como ferramentas operacionais de suporte a atividade de monitorização in-situ. É, pois, frequente haver um desenvolvimento inicial de um SPTR que, embora seja mantido em operação, se encontra desatualizado, ou deixe mesmo de ser operado por falta de meios humanos qualificados.

Neste artigo apresenta-se uma nova geração de plataformas de previsão em tempo real para as zonas costeiras que visa ultrapassar estas limitações e facilitar o acesso aos SPTRs a quem deles precisa, para gerir a zona costeira, investigar a sua dinâmica ou mesmo usufruir dela para lazer. A metodologia apresentada visa agilizar a implementação e a manutenção de um sistema de previsão a qualquer local à escolha do utilizador, permitindo a escolha do sistema de modelação e os forçamentos a utilizar, assim como a escolha dos recursos computacionais para sua implementação, de forma ágil. É aqui apresentada também a sua implementação através do serviço OPENCoastS.pt, o qual tira partido da Infraestrutura Nacional de Computação Avançada – INCD, integrada no Roteiro Nacional de Infraestruturas da Fundação para a Ciência e a Tecnologia.

Este artigo está organizado em 5 secções para além desta introdução. O conceito, a metodologia e o *workflow* da implementação são descritos em primeiro lugar. A secção 3 apresenta um resumo dos atuais componentes do serviço OPENCoastS.pt, incluindo o sistema de modelação atualmente disponível, a *framework* de previsão e a infraestrutura de computação que providencia os recursos que são diariamente necessários para a sua operacionalização. Na secção seguinte é ilustrada a utilização do OPENCoastS.pt através da criação de uma aplicação à circulação da Ria Formosa, destacando os modos de gestão, passos a executar e elementos de suporte à qualidade do SPTR gerado. A última seção aponta as considerações para a investigação futura.

## **CONCEPTUALIZAÇÃO E IMPLEMENTAÇÃO DE UM SISTEMA DE PREVISÃO EM TEMPO REAL A PEDIDO**

A criação de um serviço para providenciar previsões em tempo real de um sistema costeiro à escolha do utilizador tem de obedecer um conjunto de requisitos base:

- Deverá ser baseado numa interface de utilização simples, suportada por documentação embebida na própria interface, de modo a facilitar a montagem um sistema de previsão a qualquer entidade que dele necessite;
- Deverá ser flexível, quer na escolha do sistema de modelação quer nos forçamentos  $\bullet$ nas fronteiras e sobre o domínio a utilizar;
- Deverá ser modular e permitir atualizações dos instrumentos de modelação, a  $\bullet$ expansão para novos forçamentos e a replicação rápida de um sistema de previsão ou o acerto de detalhes a nível da parametrização, sem requerer a sua reconfiguração integral;

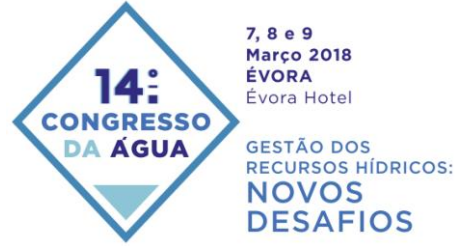

- Deverá acolher uma maior ou menor urgência na disponibilização de previsões,  $\bullet$ através da escolha adequada dos recursos computacionais para a sua operacionalização, de forma transparente e interativa;
- $\bullet$ Deverá facilitar a validação do sistema estabelecido, providenciando ligações automáticas ou a pedido com redes de monitorização em tempo real, de modo a conferir qualidade e robustez às previsões;
- Deverá permitir a partilha do estabelecimento e dos resultados a um conjunto de  $\bullet$ utilizadores, facilitando a investigação conjunta ou a tomada de decisões harmonizada entre várias entidades com responsabilidades de gestão do sistema em estudo.

Assim, foi concebida uma arquitectura para o serviço OPENCoastS.pt, que contempla a componente de interação com o utilizador, um backend onde são geradas as simulações e os serviços de produção de resultados e uma camada de arquivo e preservação dos resultados (Figura 1).

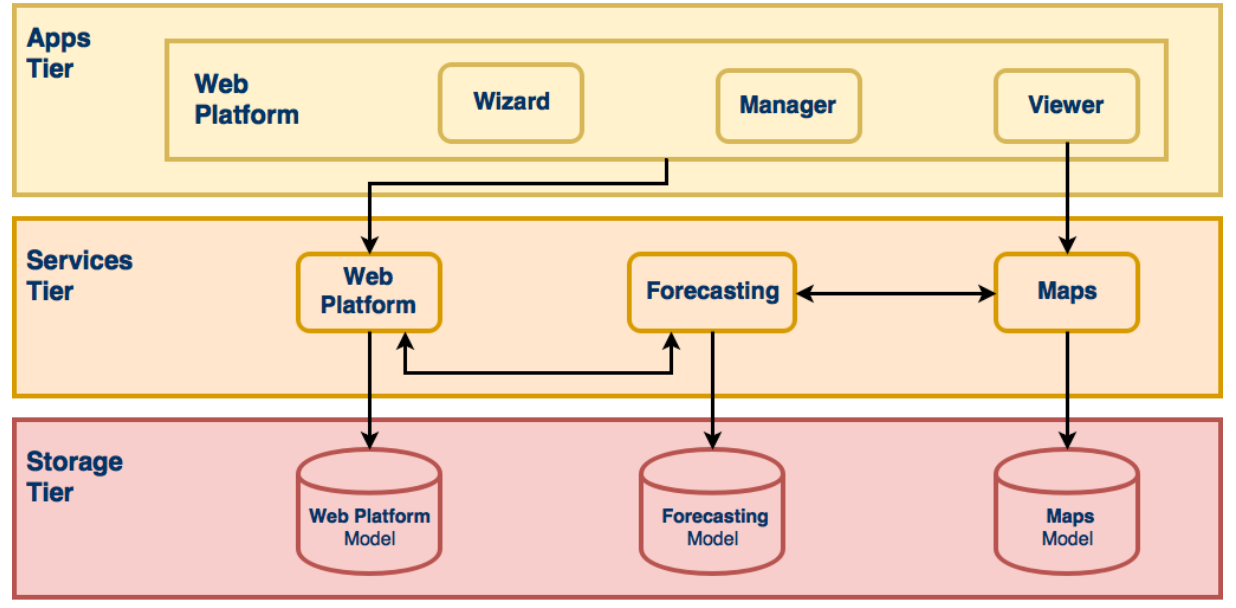

## **OPENCoastS.pt service**

**Figura 1.** Arquitetura do serviço OPENCoastS.pt

Os vários passos a seguir no sistema de previsão a pedido apresentado nesta comunicação são expostos na Figura 2.

Esta nova abordagem permitirá ao utilizador criar e operacionalizar um sistema de previsão, desde o seu estabelecimento, tendo em conta a necessidade de alterar parâmetros de forma ágil e efetuar uma calibração operacional, até à sua manutenção ao longo do tempo. Permitirá ainda o acesso a um conjunto de informação pré-definida (p.ex. nos parâmetros do modelo) e a métodos expeditos de escolher as condições de fronteira, facilitando o seu uso por utilizadores menos experientes no uso dos modelos disponíveis. Finalmente a própria interface de implementação do SPTR efetuará testes de consistência à informação

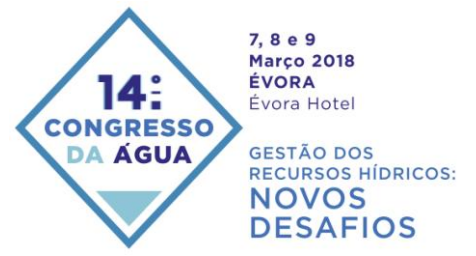

carregada pelo utilizador e permitirá a visualização gráfica dos dados introduzidos, para minimizar o esforço despendido e garantir a melhor qualidade do sistema de previsão.

A disponibilidade de recursos computacionais necessários para a operacionalização, manutenção e atualização dos sistemas de previsão, após o estabelecimento inicial, constitui uma preocupação adicional, quer a nível dos custos de manutenção quer em termos da facilidade de adaptação a novas fontes de recursos. Para as entidades gestoras, este problema é difícil de abordar, sendo necessário procurar soluções que tornam o acesso aos recursos computacionais transparente para os utilizadores.

Essas soluções permitem que cada utilizador tenha a capacidade de optar pela solução que melhor serve os seus interesses, seja essa o custo, a rapidez de acesso às previsões ou a capacidade de providenciar soluções adicionais para arquivo e preservação dos dados e previsões. Os recursos cloud permitem ultrapassar este desafio, podendo ser integrados com os sistemas de previsão com bom desempenho (Rogeiro et al., 2017).

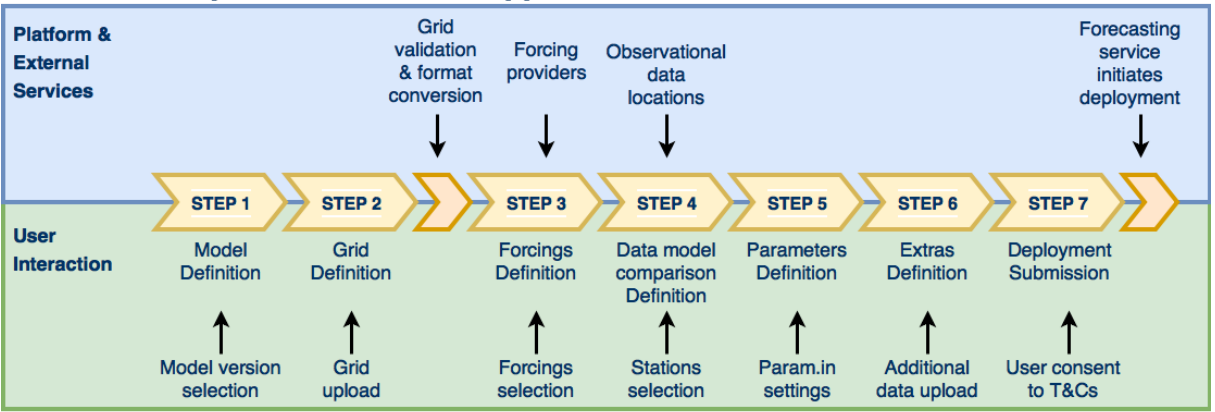

## **OPENCoastS.pt SCHISM Wizard App**

**Figura 2.** Esquema da interface de implementação de SPTR, em pormenor.

## **COMPONENTES DO SISTEMA OPENCOASTS.PT**

Resumem-se nesta seção cada um dos componentes de base do serviço OPENCoastS.pt, na sua configuração atual. Antevê-se que cada um destes componentes será melhorado no futuro através da introdução de outras opções de modelo e do alargamento da sua operação à infraestrutura da *European Open Science Cloud*, no âmbito do projeto H2020 EOSC-Hub [\(http://eosc-hub.eu/eosc-hub-integrated-services-european-open-science-cloud\)](http://eosc-hub.eu/eosc-hub-integrated-services-european-open-science-cloud).

## *3.1 O sistema de modelação SCHISM*

O SCHISM (*Semi-implicit Cross-scale Hydroscience Integrated System Model*) é um sistema de modelação de código aberto, comunitário, baseado em malhas não-estruturadas, e desenvolvido para a simulação da circulação baroclínica tridimensional ao longo de escalas espaciais que vão do rio ao oceano (Zhang et al., 2016). Utiliza um método semi-implícito de elementos e volumes finitos com um algoritmo Euleriano-Lagrangiano para resolver as equações de Navier-Stokes (em modo hidrostático ou não-hidrostático), para lidar com um vasto conjunto de processos físicos e biológicos. O algoritmo numérico combina métodos de alta e de baixa ordem para obter resultados estáveis e precisos de forma eficiente. Todos os

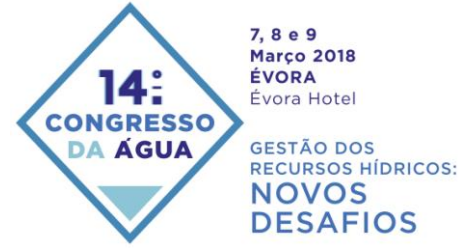

módulos do sistema SCHISM estão paralelizados em MPI, e partilham a mesma malha e partição.

O sistema de modelação SCHISM inclui módulos para os principais processos costeiros, incluindo a agitação marítima (Roland et al., 2012), a qualidade da água (e.g., Rodrigues et al., 2009, 2011) e a dinâmica sedimentar (Pinto et al., 2012, Guerin et al., 2017). No âmbito do serviço OPENCoastS.pt, dada a natureza exploratória, as simulações serão limitadas à modelação bidimensional da circulação e da agitação marítima.

#### *3.2 A plataforma de previsão em tempo real do LNEC – WIFF*

O serviço OPENCoastS.pt assenta na infraestrutura de previsão em tempo real desenvolvida pelo LNEC nos últimos 10 anos. Designada por WIFF - *Water Information Forecast Framework* (http://ariel.lnec.pt), foi iniciada em 2007 para a previsão da circulação bidimensional barotrópica da Ria de Aveiro (Oliveira et al., 2010), tendo sido depois alargada à previsão da agitação marítima no Atlântico Norte e costa Portuguesa (Ribeiro et al., 2010) e à circulação acoplada ondas e correntes (Fortunato et al., 2017) e à circulação 3D Baroclínica (Rodrigues et al., 2016) ambas no estuário do Tejo. No âmbito dos estudos de acoplamento entre a drenagem urbana e os meios receptores estuarinos, foi ainda alargada à circulação e qualidade da água nestes meios (David et al. 2015).

#### *3.3 A Infraestrutura de computação avançada INCD*

A Infraestrutura Nacional de Computação Distribuída (INCD – www.incd.pt) é uma infraestrutura digital que tem como objetivo principal a disponibilização de serviços de computação e armazenamento à comunidade científica e académica nacional, em todos os domínios do conhecimento. A INCD, que tem como membros fundadores a FCCN, o LIP e o LNEC, é uma evolução da infraestrutura de computação estabelecida em 2008 no âmbito da Iniciativa Nacional Grid, tendo sido financiada no âmbito do Roteiro Nacional de Infraestruturas de Investigação de Interesse Estratégico da FCT. A INCD está vocacionada para a prestação de serviços de computação e processamento de dados, em particular no apoio aos investigadores e a sua participação em atividades de I&D nacionais e internacionais. O suporte a atividades estratégicas como ESFRIs, outras infraestruturas do Roteiro Nacional de Infraestruturas de Investigação de Interesse Estratégico, participação no CERN, projetos apoiados pela FCT, e serviços de interesse público, assume particular relevância. A política de acesso da INCD contempla ainda a administração pública e a investigação no sector privado. Por conseguinte, esta infraestrutura digital encontra-se integrada em infraestruturas internacionais congéneres, tais como a European Grid Infrastructure (EGI), na infraestrutura Ibérica IBERGRID, e no Worldwide LHC Computing Grid (WLCG), com as quais partilha recursos computacionais.

A plataforma OPENCoastS.pt, devido aos seus elevados custos computacionais e de armazenamento, foi desenvolvida no âmbito dos projetos demonstrativos das infraestruturas digitais INCD.

#### **DESCRIÇÃO DA UTILIZAÇÃO DO OPENCOASTS.PT PARA A PREVISÃO DA CIRCULAÇÃO NA RIA FORMOSA**

#### *4.1 Breve descrição da implementação do modelo SCHISM à circulação da Ria Formosa*

A Ria Formosa, localizada na costa Sul de Portugal, é um ecossistema de elevada produtividade biológica e diversidade ecológica, reunindo vários estatutos de proteção nacionais e internacionais. Para além do interesse ambiental, a Ria Formosa tem grande importância económica para a população da região, suportando diversas atividades (e.g. mariscagem, turismo, extração de sal).

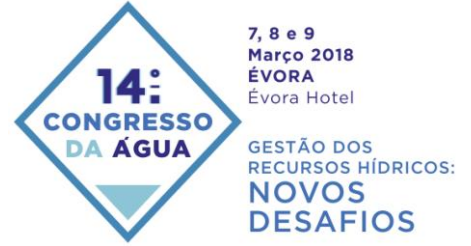

Este sistema lagunar é delimitado exteriormente por um cordão dunar de ilhas barreira com mais de 50 km de comprimento e possui seis ligações permanentes ao oceano — barras do Ancão, Faro-Olhão, Armona, Fuzeta, Tavira e Cacela.

A Ria Formosa é um sistema mesotidal, com uma amplitude média de maré de cerca de 2 m. Devido à reduzida entrada de água doce e à predominância da maré na circulação, é um sistema verticalmente bem misturado (e.g., Pacheco et al., 2010, Jacob et al., 2012).

A aplicação do SCHISM (Zhang et al., 2016) em modo bidimensional para a simulação da circulação na Ria Formosa baseia-se na aplicação anterior do modelo SELFE (Fabião et al., 2016) a este sistema. O domínio horizontal é discretizado numa malha com cerca de 90 000 nós e 180 000 elementos, com resolução espacial variável entre 10 m e 6 km. Para efeitos de calibração, o modelo foi forçado apenas pela maré na fronteira oceânica, considerandose 14 constituintes de maré (Z0, MSf, Q1, O1, P1, K1, N2, M2, S2, K2, MN4, M4, MS4 e M6) determinadas através do modelo regional de Fortunato et al. (2016). Definiu-se o passo de cálculo para 30 s e um coeficiente de atrito variável (Fabião et al., 2016). Os erros quadráticos médios em 11 estações maregráficas são geralmente inferiores a 10 cm.

#### *4.2 Criação de um sistema de previsão a pedido para a Ria formosa*

Esta secção ilustra as funcionalidades da plataforma web OPENCoastS.pt e a utilização da mesma no estabelecimento de um sistema de previsão da circulação na Ria Formosa.

O acesso ao serviço OpenCoastS.pt requer um registo prévio na plataforma. O pedido de registo (Figura 3) passará por um processo de validação interna para confirmar da afiliação do utilizador, de forma a evitar o uso indevido do serviço e dos recursos computacionais associados. Se o pedido de registo for aceite o requerente é notificado para ativar a sua conta. Só após a ativação o utilizador terá acesso às funcionalidades da plataforma.

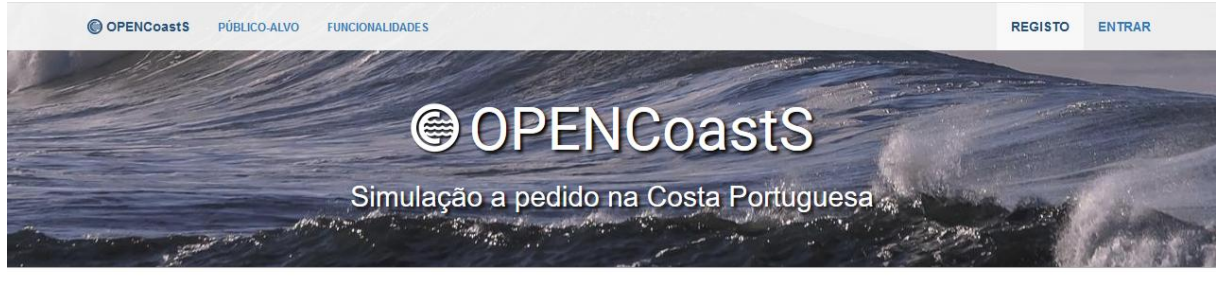

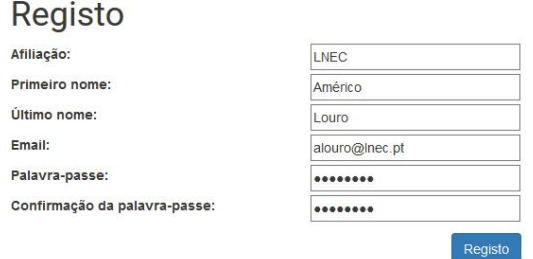

**Figura 3.** Registo de utilizador na plataforma OPENCoastS.pt

Ao entrar na plataforma pela primeira vez o utilizador é encaminhado para um Assistente de Configuração de Sistemas de Previsão e é apresentado, de forma automática, aos termos e condições de utilização do serviço, bem como a um assistente com indicações gerais de utilização da plataforma com o objetivo de otimizar a sua experiência.

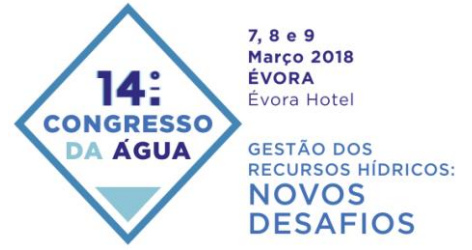

A criação de um SPTR com base no modelo SCHISM compreende sete passos, ao longo dos quais o utilizador fornece todos os dados necessários para a montagem de um sistema. Todos os passos executam uma validação dos *inputs* fornecidos e o serviço permite retroceder sempre que o utilizador pretenda melhorar ou corrigir algum passo, mantendo a configuração do SPTR em sessão, mesmo que esta seja interrompida.

De seguida, apresentam-se brevemente cada um dos passos que compõem o Assistente de Configuração para o modelo SCHISM.

#### *Escolha do modelo e do período de previsão*

O primeiro passo consiste na escolha do modelo a utilizar e respetiva versão, caso haja mais do que uma versão do mesmo modelo (Figura 4). Na versão atual da plataforma apenas é disponibilizada a versão v5.3.1 do modelo SCHISM. Novas versões do modelo serão incorporadas no serviço. A plataforma, ao disponibilizar várias versões do mesmo modelo simultaneamente, permite utilizar diversas implementações do modelo e comparálas, ou aproveitar trabalho passado de modelação efetuado em versões mais antigas, com a maior flexibilidade. Neste passo define-se também o período de previsão. Para os estabelecimentos iniciais e de calibração de um SPTR, o período mais curto será adequado, permitindo respostas mais rápidas e menor esforço de arquivo dos resultados. A duração de 72 horas reserva-se para SPTR já bem estabelecidos e onde é mais importante dispor de períodos de previsão mais longos em cada dia (p.ex. para suporte a emergência).

|                          | Assistente de Configuração                            |                                                                                                    |                 |                                                                                                 |                  | Guardar             |
|--------------------------|-------------------------------------------------------|----------------------------------------------------------------------------------------------------|-----------------|-------------------------------------------------------------------------------------------------|------------------|---------------------|
| Passo 1                  | Passo 2                                               | Passo 3                                                                                                    | Passo 4         | Passo 5                                                                                         | Passo 6          | Passo 7             |
| $\bullet$                |                                                       |                                                                                                    |                 |                                                                                                 |                  |                     |
| Modelo                   | Domínio                                               | <b>Fronteiras</b>                                                                                                    | <b>Estações</b> | <b>Parâmetros</b>                                                                               | Dados adicionais | Submissão           |
| Selecionar Modelo        |                                                       |                                                                                                    |                 |                                                                                                 |                  | $\bullet$ $\bullet$ |
|                          | a utilizar e o periodo de tempo a prever diariamente. | Este Assistente de Configuração tem por objetivo a montagem de um sistema de previsão em tempo real numa área à sua escolha. Neste passo terá de escolher o modelo |                 |                                                                                                 |                  |                     |
| Selecione um modelo (*): | SCHISM, v5.3.1 $\sim$                                 |                                                                                                    |                 |                                                                                                 |                  |                     |
|                          | Selecione um período (*):<br>48h                      |                                                                                                    |                 | A selecão do período condiciona a disponibilidade de forçamentos para as Condições de Fronteira |                  |                     |

**Figura 4.** Escolha do modelo e da duração da simulação diária

#### *Escolha da malha de cálculo*

De seguida, escolhe-se a malha de cálculo, que constitui o identificador primário de cada SPTR. O passo requer o carregamento de uma malha, no formato adequado à escolha do modelo, e a indicação do sistema de coordenadas horizontais e do referencial vertical da malha (Figura 5).

O assistente disponibiliza duas ferramentas auxiliares neste passo: um estimador do passo de cálculo ótimo, com base na análise da resolução da malha; e um verificador da consistência e validade da malha de simulação, de forma a identificar à partida eventuais erros na definição dos elementos ou fronteiras presentes na mesma.

Aquando do carregamento da malha, a plataforma executa um conjunto de validações internas que inclui a verificação de compatibilidade do formato e do sistema de coordenadas horizontais selecionado, entre outras. Se alguma das validações falhar, é emitida uma mensagem de erro e impedida a passagem ao passo seguinte. Caso contrário, a malha é apresentada em mapa, permitindo ao utilizador confirmar a malha carregada (Figura 6).

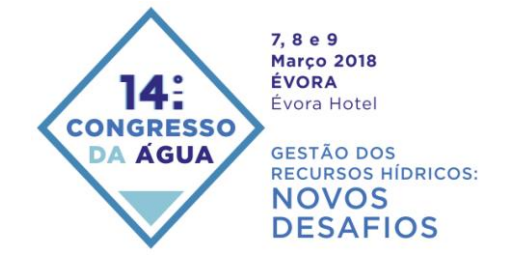

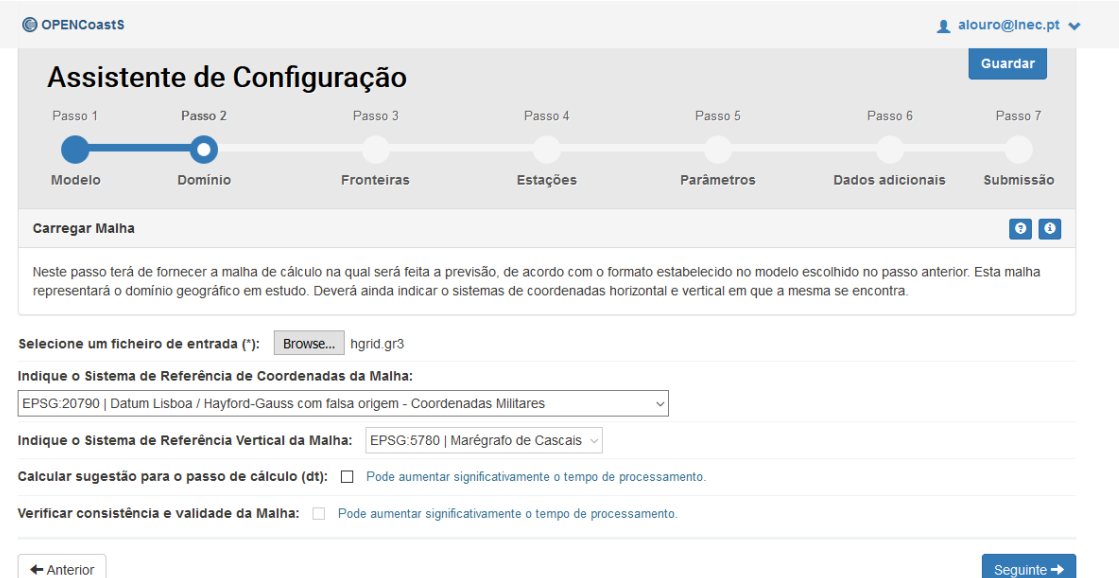

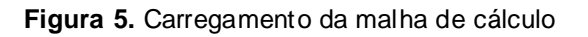

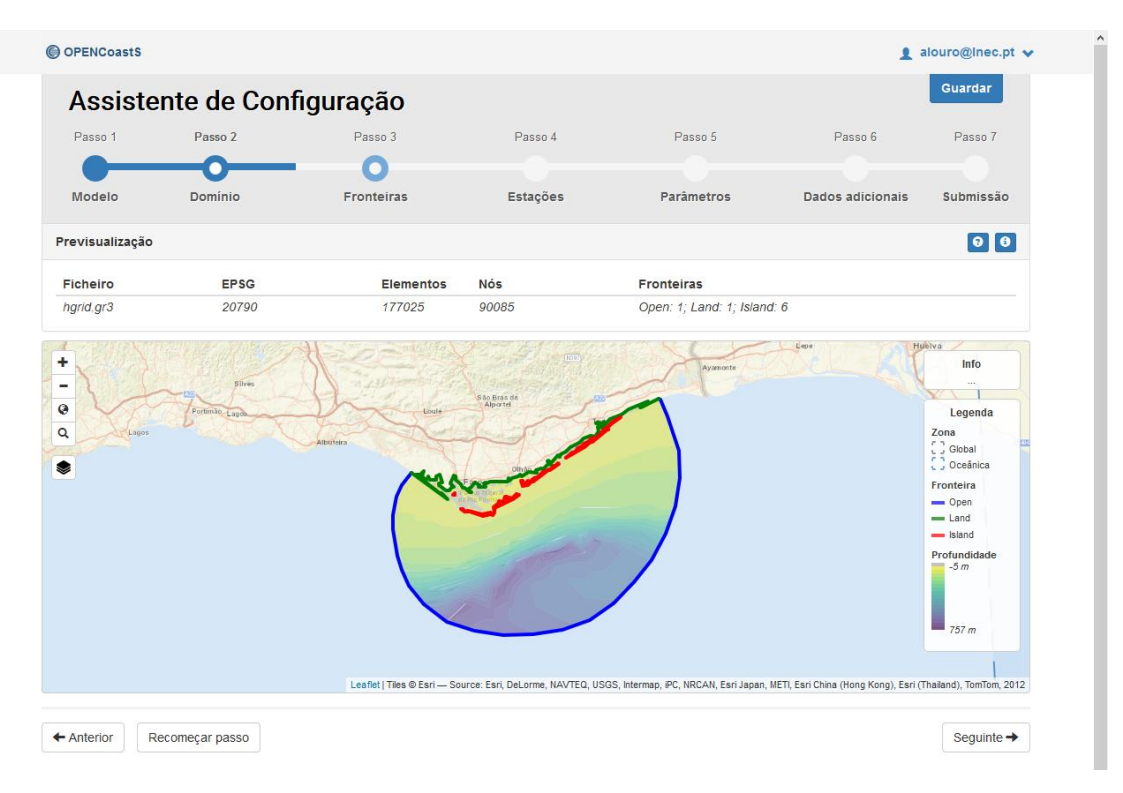

**Figura 6.** Visualização da malha carregada, sua batimetria e fronteiras

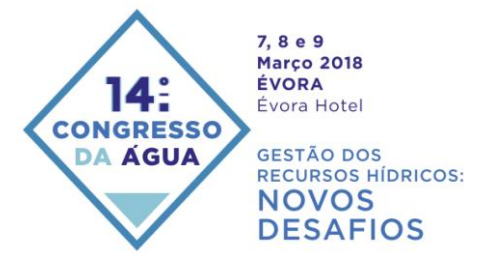

## *Definição das condições de fronteira*

No terceiro passo definem-se as fontes para o estabelecimento das condições de fronteira oceânicas, fluviais e atmosféricas. A plataforma identifica as fronteiras presentes na malha e apresenta apenas as fronteiras abertas.

Para cada uma destas, o utilizador escolhe uma fonte de condições de forçamento, de entre as opções apresentadas pela plataforma. De momento, para fronteiras oceânicas estão disponíveis previsões do modelo Ibérico do Copernicus – "CMEMS IBI\_ANALYSIS\_FORECAST\_PHYS\_005\_001" e do modelo regional "PRISM2017 -**P**ortuguese **R**egional T**i**de-**S**urge **M**odel Forecasts 2017‖ (Figura 7). O PRISM2017 é um sistema de previsão, desenvolvido e operado pelo LNEC, para níveis da superfície do mar na costa portuguesa (Fortunato et al., 2017). Simula marés e sobre-elevações de origem atmosférica no Atlântico NE, usando o modelo SCHISM em modo bidimensional e barotrópico (Fortunato et al., 2016). O modelo é forçado pelas marés do modelo global FES2012, potencial de maré, pressão atmosférica e ventos do modelo GFS. A resolução da malha na costa portuguesa é da ordem dos 250 m. Os forçamentos disponíveis dependem, ainda, do período de previsão selecionado no passo 1, dado que o modelo PRISM2017 apenas fornece previsões a 48 horas. Para o caso de estudo foi selecionado o modelo PRISM2017 para a única fronteira aberta presente na malha. Os forçamentos atmosféricos não são obrigatórios e não foram considerados (Figura 8).

Para fronteiras fluviais (não existentes neste caso de estudo) será necessário definir um valor constante de caudal ou um valor constante por mês (climatologia).

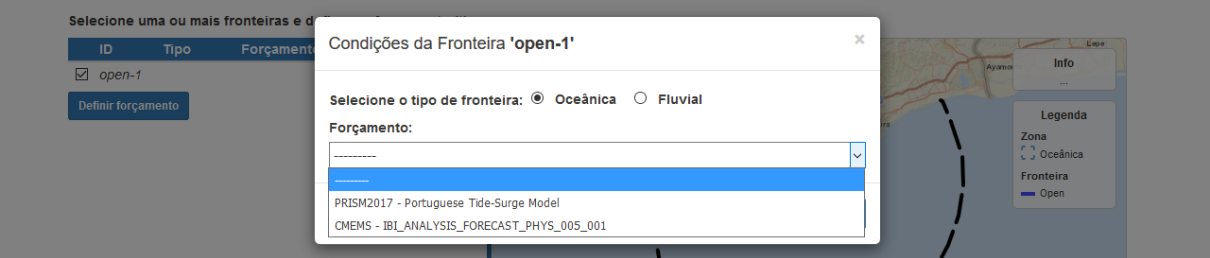

**Figura 7.** Lista das fontes disponíveis para fronteiras oceânicas, em pormenor

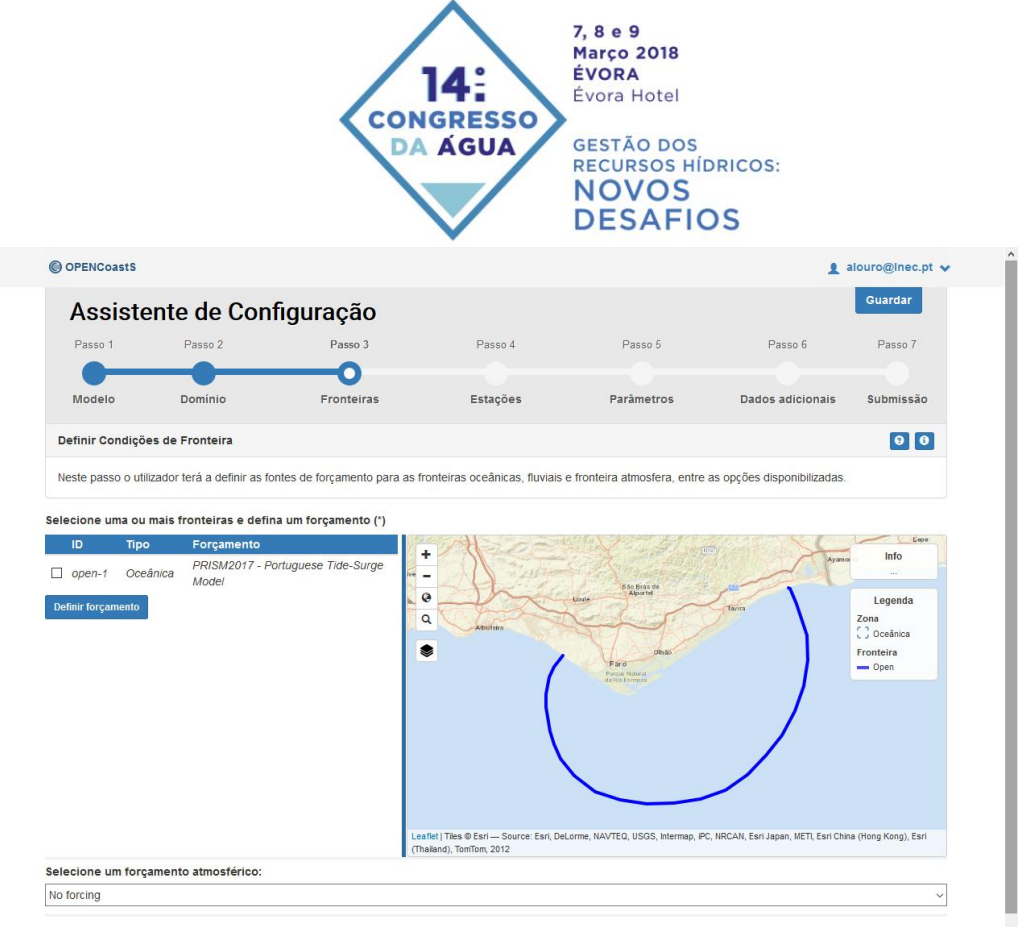

**Figura 8.** Definição das condições de fronteira

#### *Estações a utilizar nos modelos de comparação*

O quarto passo consiste em definir locais (estações) onde serão extraídas séries temporais, com a resolução máxima do modelo. Estas estações poderão ser usados para aferir automaticamente a qualidade das previsões em estações maregráficas ou para fornecer dados de séries temporais em pontos de interesse (sensores virtuais). Para este fim, o assistente apresenta no mapa um conjunto de estações de observação e sugere, de forma automática, uma lista das estações que se encontram localizadas no domínio geográfico da malha de cálculo (Figura 9). O assistente permite ainda criar novas estações posicionadas dentro do domínio da malha, a partir da interação com o mapa, podendo estas estações ser de dois tipos: de "comparação" ou "virtuais" (Figura 10).

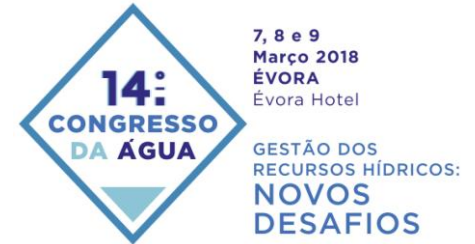

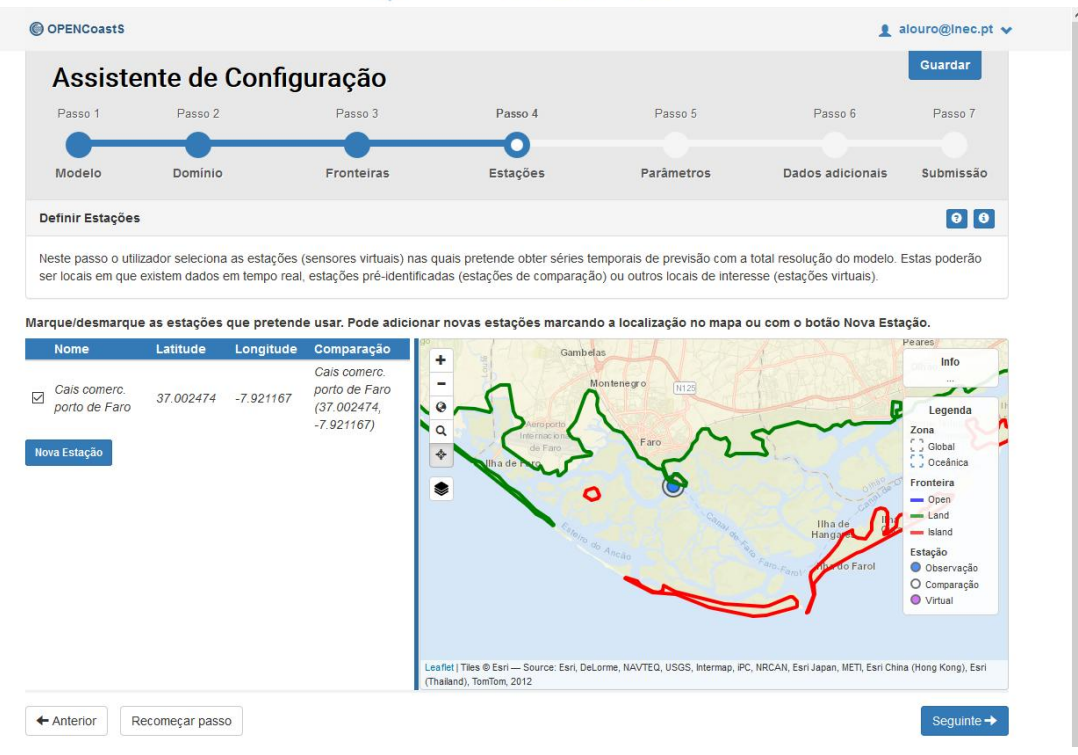

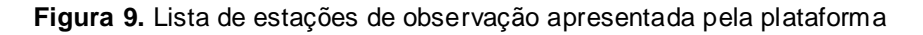

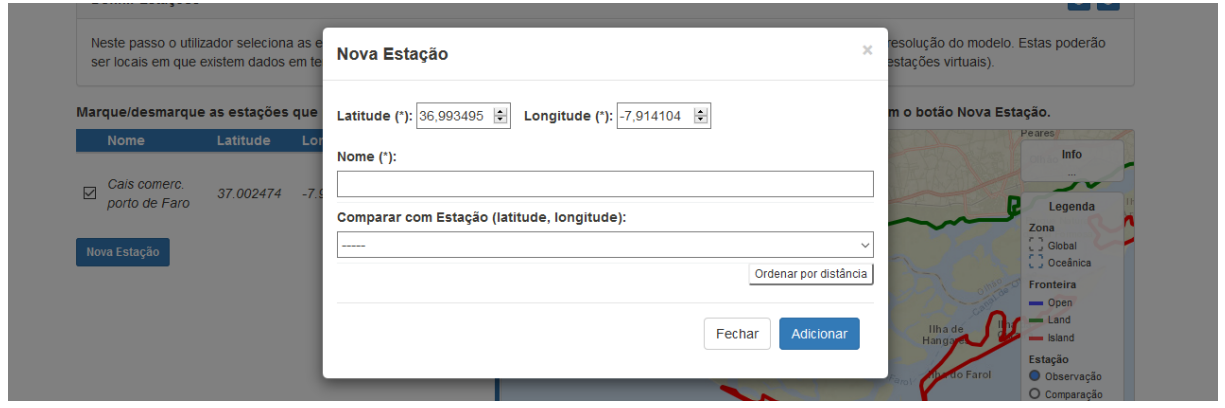

**Figura 10.** Formulário de criação de novas estações, em pormenor

#### *Definição dos parâmetros físicos e numéricos*

No quinto passo definem-se os parâmetros de entrada do modelo. Dado que existem muitos parâmetros, e que nem sempre são fáceis de definir por um utilizador pouco familiarizado com o modelo, esta definição é morosa e poderia constituir uma barreira à utilização do serviço. De forma a abranger diferentes tipos de utilizadores, com diferentes experiências de modelação, o assistente permite utilizar um conjunto de parâmetros pré-definidos, seja pela plataforma OpenCoastS.pt, seja de acordo com os *inputs* que foram sendo fornecidos pelo utilizador ao longo dos passos anteriores (Figura 12). Para utilizadores mais experientes o

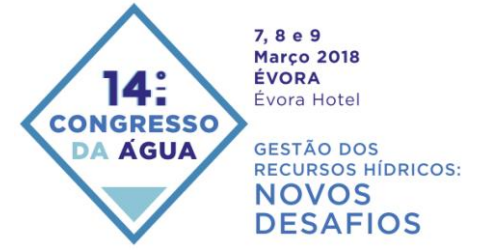

assistente permite a edição de alguns dos parâmetros, como p.ex., no caso particular do modelo SCHISM, o passo de cálculo ou o período de *warm-up* do modelo.

Com base nos parâmetros aqui configurados a plataforma cria automaticamente o ficheiro ―param.in‖ utilizado no modelo SCHISM. Prevê-se que em versões futuras da plataforma o utilizador possa carregar os seus próprios ficheiros "param.in".

| @ OPENCoastS                          |                                                      |                                                                                                    |                       |                             |                  | alouro@inec.pt v    |  |
|---------------------------------------|------------------------------------------------------|----------------------------------------------------------------------------------------------------|-----------------------|-----------------------------|------------------|---------------------|--|
|                                       | Assistente de Configuração                           |                                                                                                    |                       |                             |                  | Guardar             |  |
| Passo 1                               | Passo 2                                              | Passo 3                                                                                                    | Passo 4               | Passo 5                     | Passo 6          | Passo 7             |  |
|                                       |                                                      |                                                                                                    |                       |                             |                  |                     |  |
|                                       |                                                      |                                                                                                    |                       |                             |                  |                     |  |
| Modelo                                | Dominio                                              | <b>Fronteiras</b>                                                                                                    | <b>Estações</b>       | <b>Parâmetros</b>           | Dados adicionais | Submissão           |  |
| Definir Parâmetros de entrada         |                                                      |                                                                                                    |                       |                             |                  | $\bullet$ $\bullet$ |  |
|                                       | pré-definido e poderá alterar alguns dos parâmetros. | Para o modelo escolhido é necessário definir todos os parâmetros de entrada para a simulação deste modelo. Neste passo o utilizador partirá de um ficheiro de parâmetros<br>$\circ$ | Customizar parâmetros |                             |                  |                     |  |
| 15<br>registos<br>À.                  | Selecione uma das opções: · Parâmetros predefinidos  |                                                                                                    |                       | Pesquisar                   |                  |                     |  |
| Parâmetro                             |                                                      | Descrição                                                                                                    |                       | Valor                       |                  |                     |  |
| <b>Model configuration parameters</b> |                                                      |                                                                                                    |                       |                             |                  |                     |  |
| ics                                   | Coordinate option                                    |                                                                                                    |                       | $2$   $lon/at$              |                  |                     |  |
| <b>Equation of State</b>              |                                                      |                                                                                                    |                       |                             |                  |                     |  |
| ieos_type                             |                                                      | Equation of State type used                                                                                                    |                       | 0   UNESCO 1980 (nonlinear) |                  |                     |  |
| ieos pres                             |                                                      | Pressure effects                                                                                                    |                       | 0                           |                  |                     |  |
| ihydig                                |                                                      | Hydrological option                                                                                                    |                       | 0                           |                  |                     |  |
| <b>Tracers</b>                        |                                                      |                                                                                                    |                       |                             |                  |                     |  |
| ntracer_gen                           |                                                      | Nº of tracers in each module                                                                                                    |                       | $\overline{c}$              |                  |                     |  |
| ntracer age                           |                                                      | Age calculation                                                                                                    |                       | 4                           |                  |                     |  |
| sed class                             |                                                      | SED <sub>3D</sub>                                                                                                    |                       | 5                           |                  |                     |  |
| eco class                             |                                                      | EcoSim                                                                                                    |                       | 27                          |                  |                     |  |
| <b>Bed deformation</b>                |                                                      |                                                                                                    |                       |                             |                  |                     |  |
| imm                                   |                                                      | <b>Bed deformation option</b>                                                                                                    |                       | $0  $ off                   |                  |                     |  |
| <b>Baroclinic/barotropic</b>          |                                                      |                                                                                                    |                       |                             |                  |                     |  |
| ibcc                                  |                                                      | <b>Baroclinic option</b>                                                                                                    |                       | 0   baroclinic model        |                  |                     |  |
| .                                     |                                                      | The case and convenience                                                                                                    |                       |                             |                  |                     |  |
| LABORATÓRIO NACIONAL<br>/NE<          | FCT                                                  | Ramp option flag                                                                                                    |                       |                             |                  | <b>© LNEC 2018</b>  |  |
|                                       | es a Ciência e a Tecnologi                           |                                                                                                    |                       |                             |                  |                     |  |

**Figura 12.** Lista de parâmetros pré-definidos

#### *Informação adicional*

O sexto passo do assistente visa fornecer e informação adicional e espacialmente variável. É o caso do coeficiente de Manning, utilizado pelo SCHISM em modo 2D para determinar a tensão de atrito de fundo. O assistente permite carregar ficheiros com a variabilidade espacial destes parâmetros ou definir um valor constante para os mesmos.

#### *Sumário e submissão*

O passo final resume as configurações definidas ao longo dos vários passos anteriores e permite submeter e ativar o sistema de previsão. A ativação traduz-se no lançamento do sistema de previsão na infraestrutura computacional da INCD (Figura 13).

O utilizador poderá adiar esta ativação, tendo apenas de guardar a configuração do SPRT e, a partir da área reservada à gestão de SPRT, ter acesso a um conjunto de ferramentas descritas na alínea seguinte.

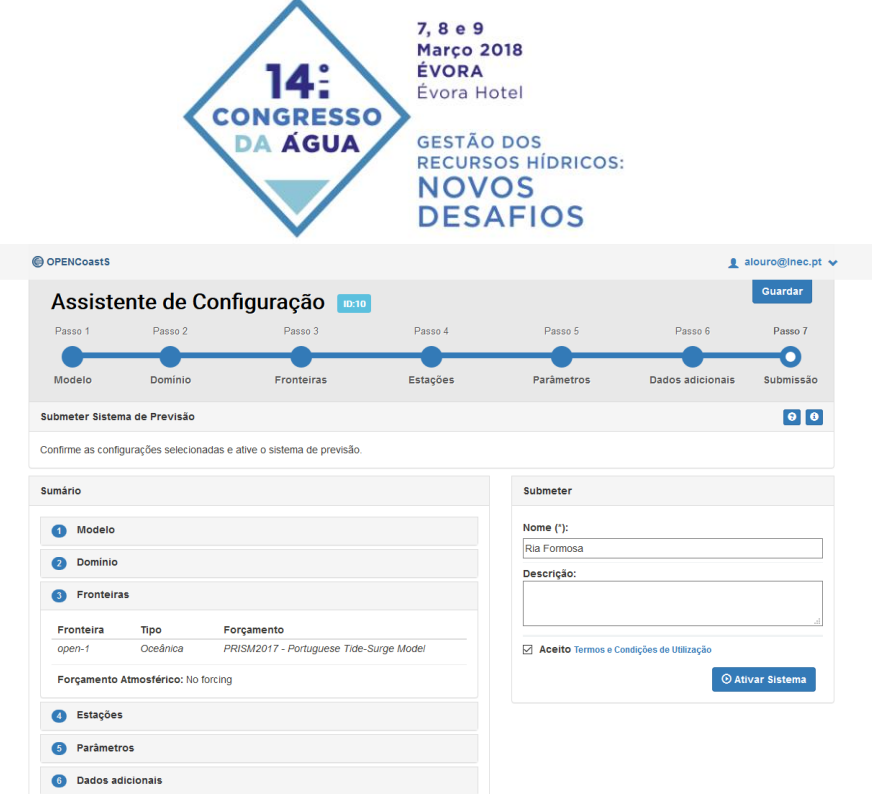

**Figura 13.** Resumo e ativação do SPTR

#### *4.3 Gestão de implementações*

A plataforma OpenCoastS.pt permite criar e gerir SPTRs e visualizar os produtos por eles gerados. O serviço oferece ainda uma fase de aferição da satisfação do utilizador, após estabelecimento e início das simulações e a plataforma permite fazer alterações na parametrização e condições de fronteira. Esta funcionalidade permite, assim, obter SPTRs com qualidade a operar em contínuo, que cumprem os requisitos dos utilizadores, e evitar a continuidade de operação para aqueles que não são úteis, numa perspetiva de utilização racional dos recursos da INCD. Uma vez guardado ou ativado um SPTR a partir do assistente de configuração este fica disponível na área de gestão de sistemas de previsão, que pode ser acedida a partir do menu principal da área reservada do utilizador (Figura 14).

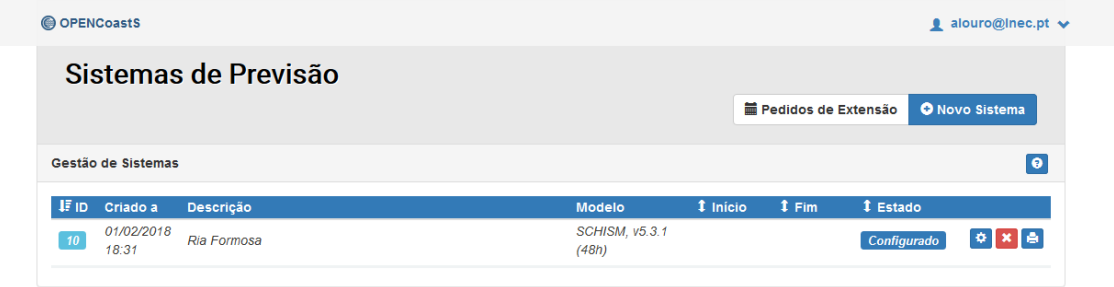

**Figura 14.** Área de gestão de SPTR, em pormenor um sistema ainda não ativado

Esta área de gestão disponibiliza funcionalidades distintas de acordo com o estado de cada SPTR. Para um sistema que não tenha sido ativado (exemplo ilustrado na figura anterior) a plataforma permite as seguintes funcionalidades:

- abrir o sistema no assistente de configuração, para ser continuado ou alterado;  $\bullet$
- eliminar o sistema;  $\bullet$
- imprimir um relatório da configuração do sistema.
- Para sistemas ativos a plataforma exibe algumas funcionalidades distintas:
	- ver a configuração do sistema;

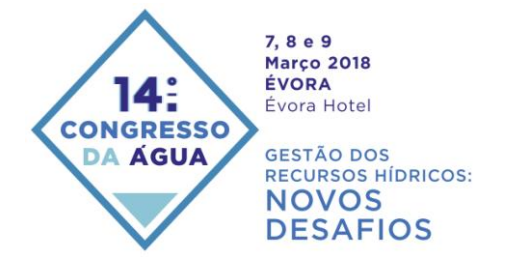

- clonar o sistema, i.e., criar um novo sistema com a mesma configuração, no estado  $\bullet$ ‗Configurado', permitindo efetuar alterações sem ter de executar todo o processo desde o início;
- desativar / ativar o sistema, i.e., parar / relançar as corridas do modelo;
- solicitar aos administradores do sistema OpenCoastS.pt a extensão do prazo limite de funcionamento do sistema.

## **5. CONSIDERAÇÕES PARA INVESTIGAÇÃO FUTURA**

O serviço OPENCoastS constitui-se como o primeiro passo na nova geração de plataformas de previsão em tempo real, criada para permitir a um utilizador estabelecer, alterar e operar um sistema de previsão em tempo real, para a zona de estudo à sua escolha, através da interação amigável com uma interface Web. Apresentou-se aqui as principais funcionalidades deste serviço, através da descrição do conceito e dos componentes da plataforma e ilustrando a sua versatilidade na criação de um sistema de previsão para a circulação barotrópica da Ria Formosa. Este serviço fará parte do catálogo de serviços do projeto do Roteiro Nacional de Infraestruturas da FCT INCD - Infraestrutura Nacional de Computação Distribuída, permitindo a integração transparente com estes recursos e a garantia de cumprimento de requisitos de disponibilização atempada das previsões e de preservação dos seus resultados.

Os próximos passos neste trabalho incluem a integração da componente de agitação marítima, permitindo o forçamento com o modelo regional de previsão da agitação marítima do LNEC, disponível publicamente no site ariel.lnec.pt, providenciando assim a capacidade de simular a circulação acoplada ondas e correntes. Relativamente aos caudais pluviais, a presente versão apenas permite a especificação de valores mensais de climatologia, prevendo-se a integração a breve prazo com sistemas de previsão baseados em modelos empíricos suportados em redes de monitorização em tempo real da APA e de outros fornecedores, ou baseados em modelos numéricos do escoamento nos rios. Este serviço será ainda estendido a toda a costa europeia no âmbito do projeto H2020 EOSC-Hub.

#### **AGRADECIMENTOS**

Este trabalho foi executado no âmbito dos projetos INCD - Infraestrutura Nacional de Computação Distribuída, financiado pela Fundação para a Ciência e Tecnologia, I.P. (FCT), pelo Lisboa2020, pelo P2020 e EU (projeto nº 22153 - 01/SAICT/2016) e UBEST (PTDC/AAG-MAA/6899/2014), financiado por fundos nacionais através da FCT. Agradecese aos colegas do LIP a colaboração na implementação do serviço nos recursos INCD, aos autores do modelo SCHISM a disponibilidade deste modelo para integração na plataforma e aos fornecedores de condições de fronteira e sobre o domínio, o acesso às mesmas para inclusão nesta plataforma. A 5ª autora é cofinanciada pela FCT (SFRH/BPD/87512/2012).

#### **REFERÊNCIAS BIBLIOGRÁFICAS**

Baptista AM (2006). CORIE: the first decade of a coastal-margin collaborative observatory. Oceans'06, MTS/IEEE. Boston, MA, 1-6.

David LM, Rodrigues M, Fortunato AB, Oliveira A, Mota T, Costa J, Rogeiro J, Jesus G, Gomes JL, Menaia J, David C, Póvoa P, Frazão A, Matos RS (2015). Demonstration system for early warning of faecal contamination in recreational waters in Lisbon. Climate Change,

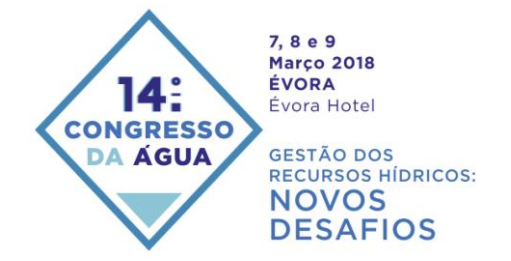

Water Supply and Sanitation: Risk Assessment, Management, Mitigation and Reduction. IWA, 18-23.

Fabião J, Rodrigues M, Fortunato AB, Jacob J, Cravo A (2016). Water exchanges between a multi-inlet lagoon and the ocean: the role of forcing mechanisms, Ocean Dynamics, 66, 173- 194.

Fortunato AB, Oliveira A, Rogeiro J, Costa RT, Gomes JL, Kai Li, Jesus G, Freire P, Rilo A, Mendes A, Rodrigues M, Azevedo A (2017). Operational forecast framework applied to extreme sea levels at regional and local scales. J. Operational Oceanography, 10:1, 1-15,

Fortunato AB, Li K, Bertin X, Rodrigues M, Miguez BM (2016). Determination of extreme sea levels along the Iberian Atlantic coast, Ocean Engineering, 111/1, 471-482.

Guerin T, Bertin X, Dodet G (2016) A numerical scheme for coastal morphodynamic modelling on unstructured grids, Ocean Modelling, 104, 45-53.

Henonin J, Russo B, Mark O, Gourbesville P (2013). Real-time urban flood forecasting and modelling - a state of the art. J. Hydroinformatics, 15(3), 717-736.

Jacob J, Cardeira S, Rodrigues M, Bruneau N, Azevedo A, Fortunato AB, Cravo A, Rosa M (2012). Contribuição para o estudo da propagação da maré no setor Oeste da Ria Formosa. 2as Jornadas de Engenharia Hidrográfica, Lisboa, 2012, 185-188.

Oliveira A, Fortunato AB, Baptista AM, Turner P, Jesus G, Rodrigues M, Ribeiro NA, Mendes A, Fernandes JP, Azevedo A, Bruneau N, Dodet G, 2010. Sistema de previsão em tempo real para a circulação estuarina e costeira, 1<sup>\*</sup> Jornadas de Engenharia Hidrográfica, Lisboa.

Oliveira A, Jesus G, Gomes JL, Rogeiro J, Azevedo A, Rodrigues M, Fortunato AB, Dias JM, Tomas LM, Oliveira ER, Alves FL, den Boer S (2014). An interactive WebGIS observatory platform for enhanced support of coastal management. J. Coastal Research, SI 66, 507-512. Pacheco A, Ferreira O, Williams J, Garel E, Vila-concejo A, Dias J (2010) Hydrodynamics and equilibrium of a multiple-inlet system. Marine Geology, 274, 32-42.

Pinto L, Fortunato AB, Zhang Y, Oliveira A,Sancho FEP (2012) Development and validation of a three-dimensional morphodynamic modelling system, Ocean Modelling, 57-58, 1-14.

Ribeiro, N, Rodrigues M., Dodet G, Jesus G, Oliveira A, Fortunato A.B, Azevedo A, Baptista AM, Turner P (2011). Sistema de previsão em tempo real da circulação e agitação marítima para zonas costeiras e estuarinas, VI Congresso de Planeamento e Gestão das Zonas Costeiras dos Países de Expressão Portuguesa, 12pp.

Rodrigues M, Rogeiro J, David LM, Fortunato AB, Oliveira A (2016). Análise de sensibilidade à incerteza dos forçamentos na previsão da qualidade da água em tempo real. 13º Congresso da Água, 15pp.

Rodrigues M, Oliveira A, Guerreiro M, Fortunato AB, Menaia J, David LM, Cravo A (2011). Modeling fecal contamination in the Aljezur coastal stream (Portugal), Ocean Dynamics, 61:841-856, doi: 10.1007/s10236-011-0392-9.

Rodrigues M, Oliveira A, Queiroga H, Fortunato AB, Zhang YJ (2009) Three-Dimensional Modeling of the Lower Trophic Levels in the Ria de Aveiro (Portugal), Ecological Modelling, 220, 1274-1290.

Roland A, Zhang YJ, Wang HV, Meng Y, Teng Y, Maderich V, Brovchenko I, Dutour-Sikiric M, Zanke U (2012) A fully coupled wave-current model on unstructured grids, J Geophysical Research-Oceans,117,C00J33, doi: 10.1029/2012JC007952.

Rusu L, Bernardino M, Guedes Soares C, (2009). Influence of wind resolution on the prediction of waves generated in an estuary. J. Coastal Research, SI 56, 1419–1423.

Zhang YJ, Ye F, Stanev EV, Grashorn S (2016). Seamless cross-scale modeling with SCHISM. Ocean Modelling, 102, 64-81.